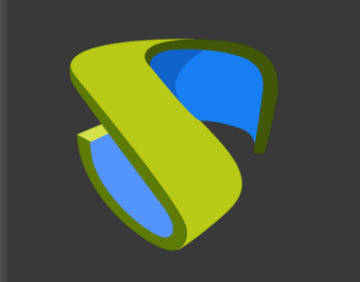

# **UDS Enterprise** Nutanix Acropolis VDI Quick Steps

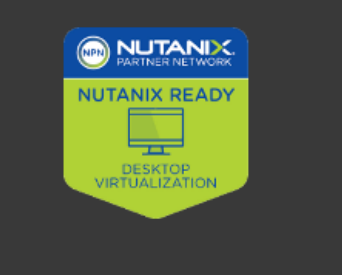

support@udsenterprise.com [www.udsenterprise.com](https://www.udsenterprise.com/) Contact: **UDS Enterprise Team**

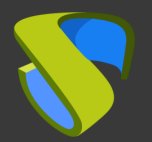

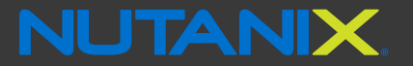

# Step 1

# **Prepare your environment**

Install & configure Nutanix Acropolis environment with at least:

- One Acropolis Host

For further info: **Nutanix Official Guides** 

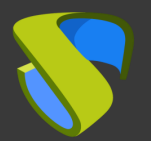

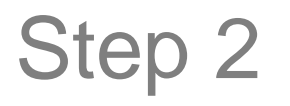

### **Prepare Virtual Desktops to be deployed base image**

Optimize your base image/s

- Configure GPO
- Remove unnecessary components

Install in your base image/s

- Favourite apps
- Nutanix Acropolis Tools
- UDS Actor

For further info: **UDS Enterprise Installation, Administration and** User Guide

**NUTANIX** 

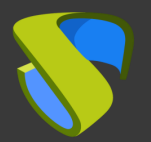

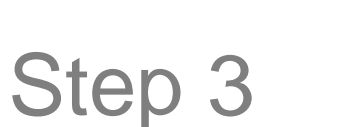

## **UDS Enterprise software installation**

Install & configure UDS Enterprise components:

- MySQL Database
- UDS Server (broker)
- UDS Tunneler
- UDS Actor

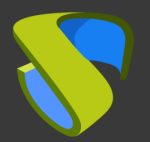

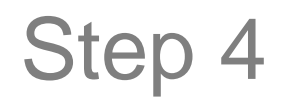

# **Add Nutanix Acropolis on UDS Enterprise "Services" Dashboard**

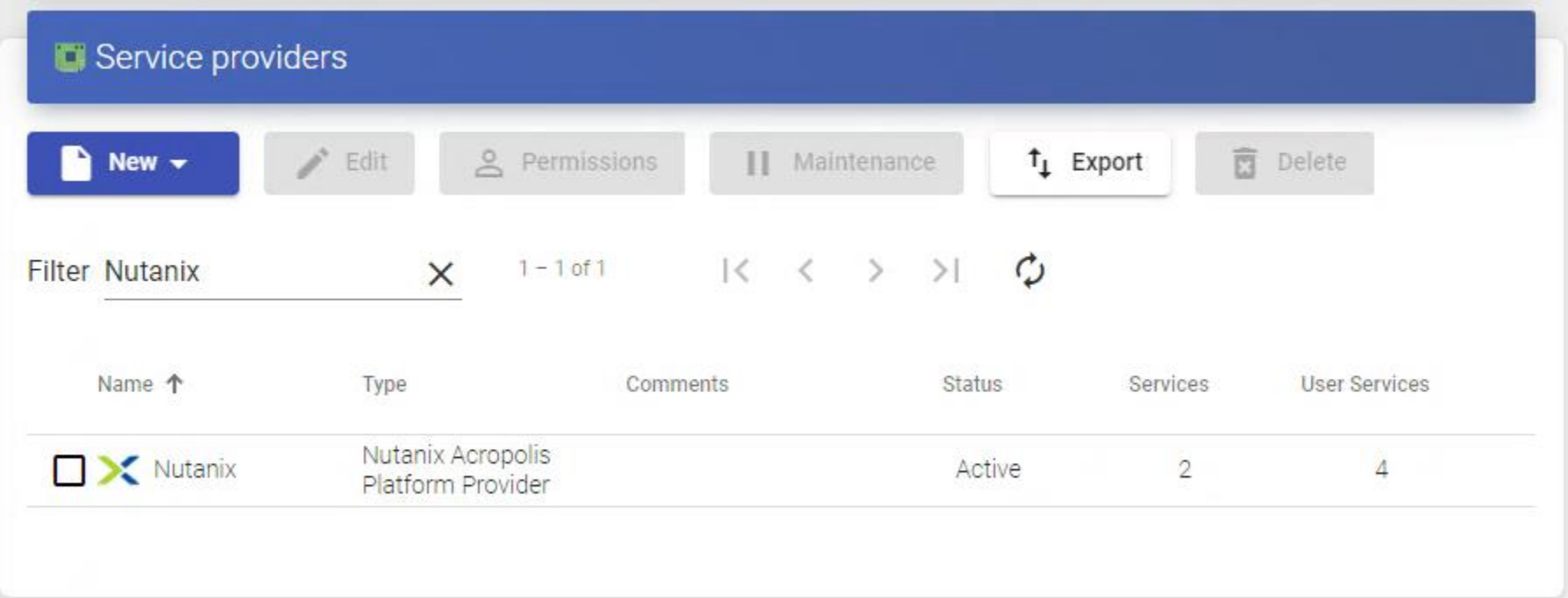

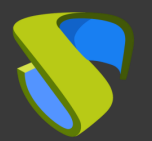

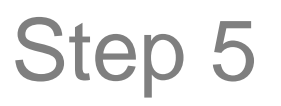

### **Create your Authenticator/s, OS Manager/s & Transport/s**

- Authenticator/s: Active Directory, Azure Active Directory, eDirectory,Radius OpenLDAP, Internal database, IP authenticador, SAML
- OS Manager/s: Linux, Windows (Persistent / Non-Persistent)
- Transport/s: RDP, XRDP, NoMachine and RDP through HTML5

**NUTANIX.** 

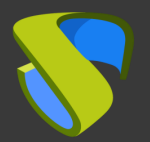

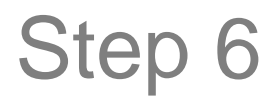

### **Deploy Services Pool**

- Deploy desktops from base image/s
- Assign Authenticator/s, OS Manager/s, Calendars & Transport/s as needed

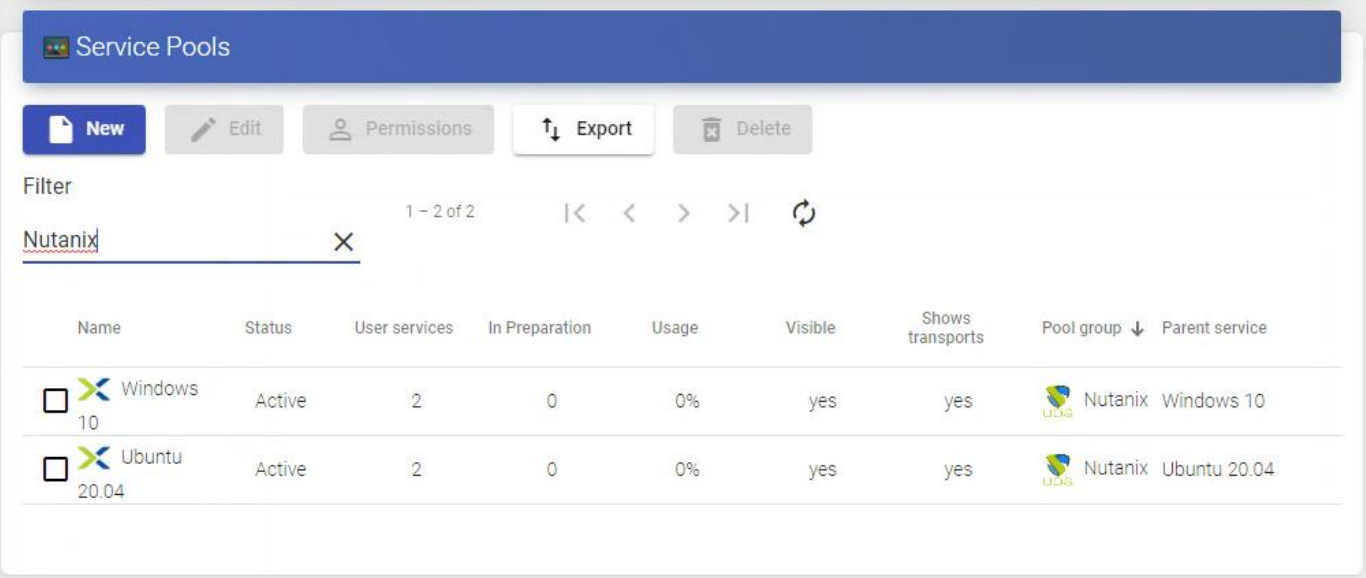

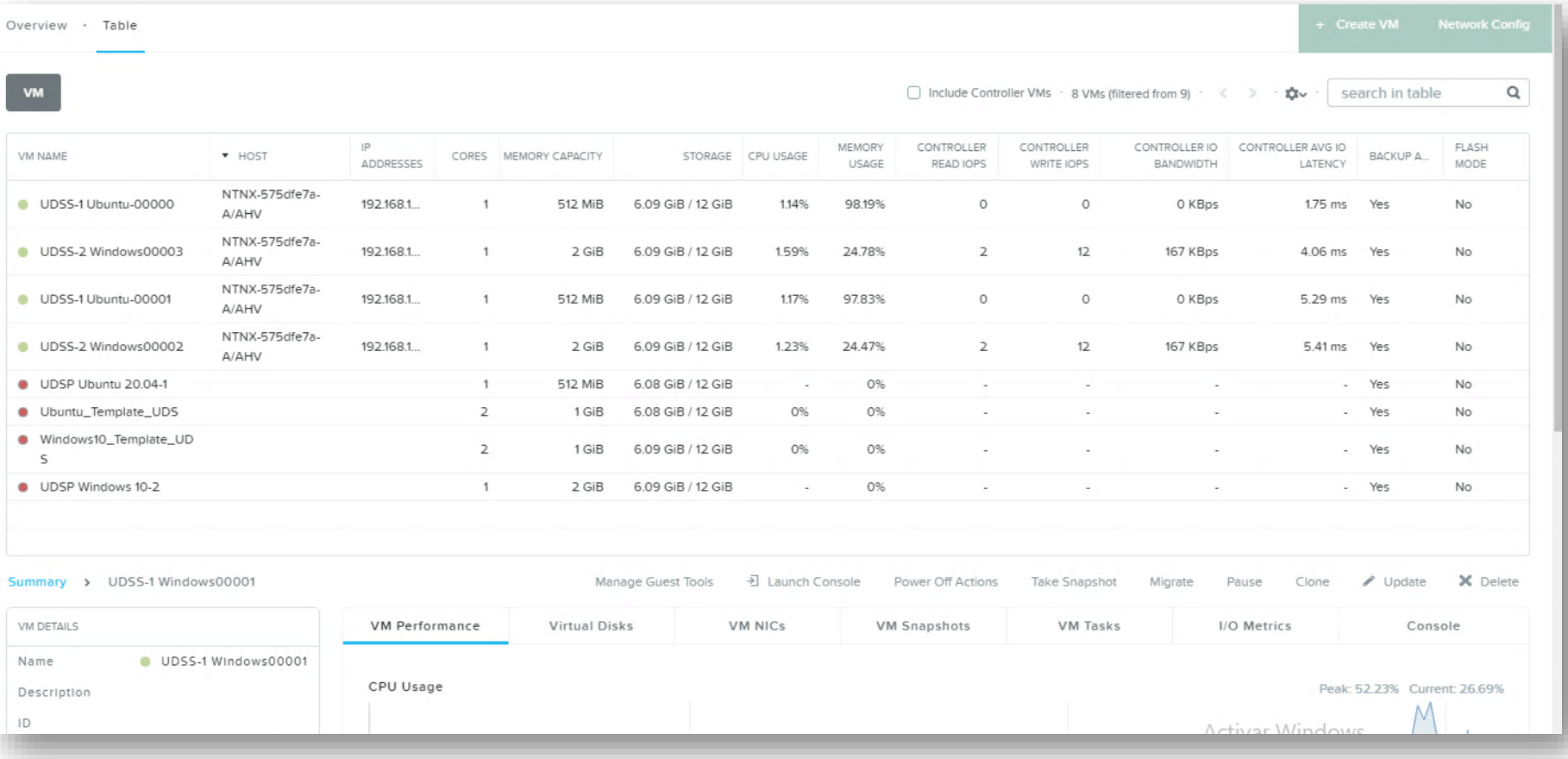

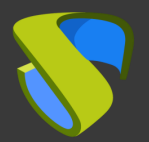

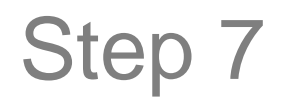

## **Enjoy your virtual desktop provided by UDS Enterprise & Nutanix Acropolis!**

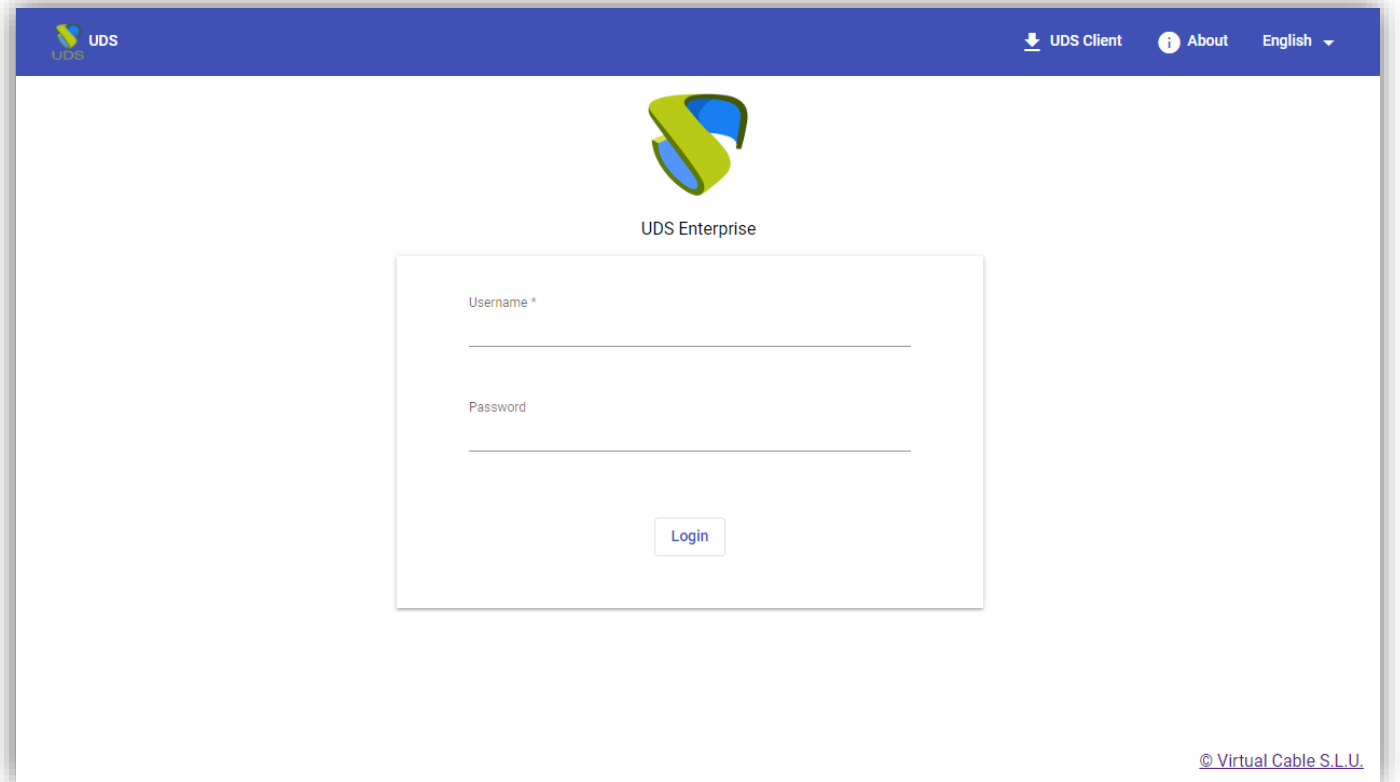

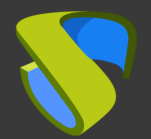

**NUTANIX** 

# For further info visit [www.udsenterprise.com](http://www.udsenterprise.com/en/)

support@udsenterprise.com [www.udsenterprise.com](https://www.udsenterprise.com/) Contact: **UDS Enterprise Team**